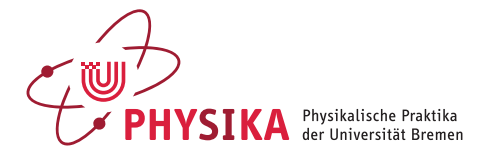

# Einführung in die digitale Messwerterfassung und -auswertung (M2)

## *Ziel des Versuches*

Die digitale Aufnahme und Analyse von Messdaten erlernen Sie in diesem Versuch am Beispiel eines schwingenden Pendels. Die Auslenkung des Pendels wird durch einen Sensor erfasst und als spannungsproportionales Signal durch ein Messwerterfassungssystem aufgenommen. Aus dem Zeitverhalten einer direkt mit dem Messwert korrelierten Größe (Auslenkung des Pendels) können alle abgeleiteten Messgrößen (Bahngeschwindigkeit, kinetische und potentielle Energie) in der Software berechnet und in Diagrammen dargestellt werden.

### *Theoretischer Hintergrund*

• Verwendet wird ein Pendel, das sich genähert noch als mathematisches Pendel beschreiben lässt (d. h. langer, dünner Stab, kleiner, schwerer Pendelkörper, geringe Reibung und kleiner Auslenkwinkel). Aus der Bewegungsgleichung des schwingenden Massepunktes abgeleitet gelten dann für Auslenkungswinkel  $\varphi$  und Periodendauer *T* folgende Formeln (siehe Versuch M1):<sup>1</sup>

$$
\varphi(t) = \varphi_0 \cdot \sin\left(\sqrt{\frac{g}{L}}t\right)
$$
 und  $T = 2\pi \sqrt{\frac{L}{g}}$ 

wobei *<sup>L</sup>* die Pendellänge, <sup>ϕ</sup><sup>0</sup> der maximale Auslenkungswinkel und *<sup>g</sup>* die Erdbeschleunigung ist.

• Aufgrund der konstanten Pendellänge besteht zwischen Ortskoordinate *s* (Auslenkung in m) und Auslenkungswinkel <sup>ϕ</sup><sup>B</sup> der Zusammenhan*<sup>g</sup>*

$$
s = L\varphi_B \quad , \tag{1}
$$

,

wobei  $\varphi_B$  hier im Bogenmaß angegeben wird ( $\varphi_B = 2\pi$  entspricht einem Winkel  $\varphi = 360^{\circ}$ ).

• Die zeitliche Ableitung der Ortskoordinate *s* liefert die Bahngeschwindigkeit<sup>2</sup> *v*:

$$
v(t) = \frac{ds}{dt} = \lim_{\Delta t \to 0} \frac{\Delta s}{\Delta t} \quad . \tag{2}
$$

<sup>1</sup> Ob in der Formel für die Periodendauer die sin- oder cos-Funktion steht, hängt nur davon ab, ob der Zeitpunkt *t* = 0 am Nulldurchgang oder am Umkehrpunkt festgelegt wird.

<sup>2</sup> Die Darstellung der Bahngeschwindigkeit als Differenzenquotient ist in der Messung

Da der A/D-Wandler (s. u.) des Interface diskrete Messwerte erfasst, muss die Bahngeschwindigkeit im Versuch über Differenzenquotienten ermittelt werden.

- Die Bahngeschwindigkeit *v* soll über der Auslenkung *s* aufgetragen werden. Für eine ungedämpfte periodische Bewegung ergibt sich in dieser Darstellung eine geschlossene Kurve.<sup>3</sup> abese Art der Auftragung bezeichnet man andere Art der Auftragung bezeichnet man andere Europa andere Art der Auftragung bezeichnet man andere Art der Auftragung bezeichnet man ander
- Für die kinetische Energie eines Massepunktes gilt

$$
E_{\rm kin} = \frac{1}{2}mv^2 \quad . \tag{3}
$$

Aus der Änderung der Bahngeschwindigkeit des Pendels ergibt sich damit auch ein zeitlich verändernder Verlauf der kinetischen Energie des Systems.

• Durch die Auf- und Abbewegung der Pendelmasse beim Schwingen ändert sich auch die potentielle Energie *E*pot = *mgh* des Systems zeitlich. Man kann diese Änderung berechnen, wenn man den Nullpunkt der potentiellen Energie des Pendels in seiner Ruhelage wählt. Aus Abb. 1 ergibt sich:  $L - h = L \cos \varphi$  und  $h = L(1 - \cos \varphi)$ , somit ist

$$
E_{\text{pot}} = mgL(1 - \cos\varphi) \quad . \tag{4}
$$

Hierbei muss der Winkel im Gradmaß berücksichtigt werden

$$
\varphi = \frac{360^{\circ}}{2\pi} \varphi_B = \frac{360^{\circ}}{2\pi} \frac{s}{L} .
$$
 (5)

#### *Versuchsaufbau und Durchführung*

Der Versuchsaufbau besteht aus einem Pendel mit fest eingestellter Länge  $L \approx 1$  m und einer Masse des Pendelkörpers von  $m = 1$  kg. Das Pendel bewegt sich, aufgrund seiner Lagerung, nahezu ungedämpft.

Für die Messung der Pendelbewegung wird ein Sensor zur Messung des Drehwinkels verwendet. In diesem Aufbau kommt eine sogenannte *Hallson* $de^4$  zum Einsatz, die unbeweglich im Drehpunkt des Pendels befestigt ist. Han der Hall-Sonde entsteht, mit Hilfe Diese wird durch ein Netzgerät mit 15 V Spannung versorgt.

Im Allgemeinen ist es schwierig die Hallsonde so exakt auszurichten, dass sie in der Ruhelage des Pendels genau senkrecht zum Magnetfeld steht, also keine Spannung angezeigt wird. Daher muss der Nullpunkt innerhalb der Software (Kalibrierung) korrigiert werden.

Als Messwerterfassungssystem steht Ihnen ein Computer mit Messinterface und dem Programm CASSYLab zur Aufnahme und Darstellung von Messdaten zur Verfügung. CASSY besteht aus einer Hardware-Schnittstelle, die über analoge und digitale Eingangs- und verschiedene Ausgangskanäle zur Messung und Steuerung verfügt. Diese Schnittstelle zwischen Sensor und Computer wandelt analoge Eingangssignale in digitale Ausgangssignale um (A/D-Wandler). Das Computerprogramm zur Verarbeitung der Messdaten ist nahezu selbsterklärend. In diesem Versuch wird mit einem Analogeingang gearbeitet. Einen kurzen Überblick über die wichtigsten Tastenbelegungen gibt Ihnen eine Kurzanleitung, die am Messplatz ausliegt. Speichern Sie stets Ihre gelungenen (Zwischen-) Ergebnisse in einem dafür anzulegenden Ordner ab und drucken Sie entsprechende, exemplarische Darstellungen aus, die Sie für die physikalische Diskussion der Ergebnisse benötigen.

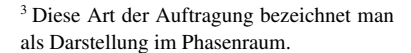

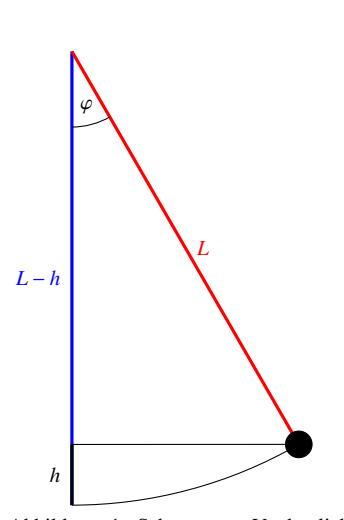

Abbildung 1: Schema zur Verdeutlichung von Gl. (4)

der angebrachten Magnete, eine zum Auslenkungswinkel des Pendels proportionale Spannung. Der zeitlicher Verlauf der Spannung kann z. B. mit einem Oszilloskop oder mit einem Computer über ein entsprechendes Interface beobachtet werden kann.

## *Aufgabenstellung*

1. Kennenlernen der CASSY-Software

Verschaffen Sie sich mit Hilfe der Kurzanleitung, die am Messplatz ausliegt, einen Überblick über

- das Menü der CASSY-Software
- über die Verwendung der rechten Maustaste, mit der Sie Einstellungen der Diagramme verändern können.
- 2. Aufzeichnung der zur Auslenkung des Pendels proportionalen Spannung des Hallsensors
	- Lassen Sie sich die Spannung, die beim Schwingen des Pendels an der Hall-Sonde entsteht, mit einem Anzeigeinstrument des Programms CASSY anzeigen. Wählen Sie hierzu einen geeigneten Messeingang am Messinterface. Legen Sie einen zur Messung der Spannung geeigneten Messbereich fest.
	- Wenn in der Ruhestellung des Pendels ein von null verschiedener Spannungswert angezeigt wird – ein sogenannter Offset –, kann dieser mit der Funktion Korrigieren berichtigt werden.
	- Messung der Zeitabhängigkeit der zur Auslenkung des Pendels proportionalen Hall-Spannung

Nehmen Sie Spannungswerte auf und lassen Sie sich diese in einem Diagramm anzeigen. Zur Aufnahme der Messwerte müssen Sie festlegen, in welchem Zeitintervall Messwerte aufgenommen werden sollen. Die Qualität der Messung hängt von dem gewählten Messintervall ab. Testen Sie verschiedene Messintervalle und entscheiden Sie sich für ein geeignetes Messintervall. Wählen Sie eine Diagrammdarstellung, in der ca. 4 bis 6 Schwingungsperioden sichtbar sind (Messzeit).<sup>5</sup> <sup>5</sup> Über das Werkzeugsymbol in der Menü-

- 3. Kalibrierung des Messgerätes: Aufzeichnung der Zeitabhängigkeit der Auslenkung *s*
	- Stellen Sie die Auslenkung *s* (Bogenlänge in m) über der Zeit in einem Diagramm dar. Dazu müssen Sie die Amplitude mit dem Lineal abschätzen und zur dazugehörigen Hallspannung in Bezug setzen (Verhältnisgleichung). Die sich daraus ergebende Umrechnung muss als Formel in die Software eingegeben werden.<sup>67</sup> 6 Geben Sie unbedingt auch die Unsicher-

$$
s[\mathrm{m}] = \mathrm{Faktor}[\mathrm{m}/\mathrm{V}] * U[\mathrm{V}]
$$

Tipp: Einstellungen → Rechner → Formel → Neu, sowie: Einstellun $gen \rightarrow Darstellung \rightarrow Neu.$ 

- Bestimmen Sie im Diagramm die Periodendauer der Schwingung. Wenden Sie dazu die Cursorfunktion *Di*ff*erenz messen* an.8 9
- 4. Aufzeichnung der Zeitabhängigkeit der Bahngeschwindigkeit *v*
	- Messen Sie die Bahngeschwindigkeit *v*(*t*) und stellen Sie diese in einem Diagramm dar. Um *v*(*t*) aus den aktuellen Messdaten der Auslenkung zu erhalten, müssen Sie den Differenzenquotienten nach Gl. (2) berechnen lassen.<sup>10</sup> Achten Sie hierbei auf ein sinnvolles Mes-

leiste (falls noch nicht aktiv) lassen sich die Messparameter einblenden. Das Produkt aus Messintervall und Anzahl der Messpunkte ergibt die Messzeit. Nutzen Sie die automatische und wiederholende Messung.

heit des Kalibrierfaktors an.

<sup>7</sup> Eckige Klammern dürfen hier verwendet werden, da nur die Maßeinheiten angegeben werden. Der Stern entspricht dem Multiplikationszeichen in der Software.

<sup>8</sup> Tipp: Rechter Mausklick im Diagramm → Markierung setzen und Differenz messen *(Alt*+*d)*. Zur Steigerung der Genauigkeit sollten Sie hierzu mehrere Schwingungszyklen heranziehen.

<sup>9</sup> Tipp: Um die Ablesegenauigkeit zu steigern, kann es außerdem sinnvoll sein, die Anzahl der Nachkommastellen für die dargestellte Größe zu verändern.

sintervall! Führen Sie dazu Bespielmessungen mit unterschiedlichen Messintervallen durch und wählen dann das geeignete.

- Bestimmen Sie die maximale Bahngeschwindigkeit.
- Stellen Sie Bahngeschwindigkeit  $v(t)$  und Auslenkung  $s(t)$  in einem gemeinsamen Diagramm dar.<sup>11</sup> Wählen Sie dabei die Darstellungszeit <sup>11</sup> Tipp: Einstellungen → Darstellungen → so, dass maximal 4 bis 6 Perioden dargestellt werden.
- 5. Aufzeichnung im Phasenraum: (*v*, *s*)-Diagramm
	- Messen Sie die Bahngeschwindigkeit *v* als Funktion der Auslenkung *s* (*v* = *f*(*s*)) für zwei verschiedene maximale Auslenkungen (z. B. 5 und 10 cm) auf. Wählen Sie dabei für die *x*-Achse die Ortskoordinate *s* und für die *y*-Achse die Bahngeschwindigkeit *v*.
- 6. Aufzeichnung der Zeitabhängigkeiten von kinetischer und potentieller Energie
	- Stellen Sie den zeitlichen Verlauf der kinetischen Energie in einem Diagramm dar. Um diesen aus den Messwerten zu erhalten, verwenden Sie Gl. (3). Vergessen Sie nicht, die korrekte Maßeinheit anzugeben.
	- Stellen Sie  $s(t)$ ,  $v(t)$  und  $E_{kin}(t)$  in einem Diagramm mit ca. 3 bis 4 Perioden dar.
	- Nehmen Sie den zeitlichen Verlauf der potentiellen Energie auf. Dazu verwenden Sie Gl. (4). Hierbei ist zu beachten, dass in Gl. (4) der Auslenkwinkel  $\varphi$  in Grad eingegeben werden muss. Diese Winkel berechnen Sie aus der Auslenkung *s* nach Gl. (5). Vergessen Sie nicht, die korrekte Maßeinheit anzugeben.
	- Stellen Sie  $s(t)$ ,  $E_{kin}(t)$  und  $E_{pot}(t)$  in einem Diagramm mit ca. 3 bis 4 Perioden dar.
	- Nehmen Sie  $E_{pot} = f(s)$  auf und stellen Sie diesen Zusammenhang mit im Phasendiagramm dar.
- 7. Diskussion
	- Begründen Sie im Protokoll die verwendeten Zeiten für Messintervalle und Darstellungen.
	- Geben Sie die berechneten physikalischen Größen wie Schwingungsdauer, maximale Bahngeschwindigkeit, Energiewerte und andere Ihnen wichtig erscheinende Größen mit den entsprechenden Messunsicherheiten an. Beachten Sie dabei die Unsicherheit des Umrechnungsfaktors und die Ableseungenauigkeiten des Graphen. Zusätzlich müssen Sie beachten, dass die Messunsicherheit der Periodendauer des Pendels nicht kleiner sein kann als die Integrationszeit, die Sie für die Messung in der Software eingestellt haben.
	- Kommentieren und interpretieren Sie die von Ihnen gemessenen Kurven in ihrem physikalischen Zusammenhang.
	- Welcher Verlauf ergibt sich in der Phasenraumdarstellung für ein gedämpftes Pendel?

Neu → Neue Kurve hinzufügen. Zur Steigerung der Genauigkeit kann es sinnvoll sein, die Anzahl der Nachkommastellen für die dargestellte Größe zu verändern. Außerdem steht die Zoom-Funktion zur Verfügung, mit der Sie einzelne Bereiche vergrößern können.